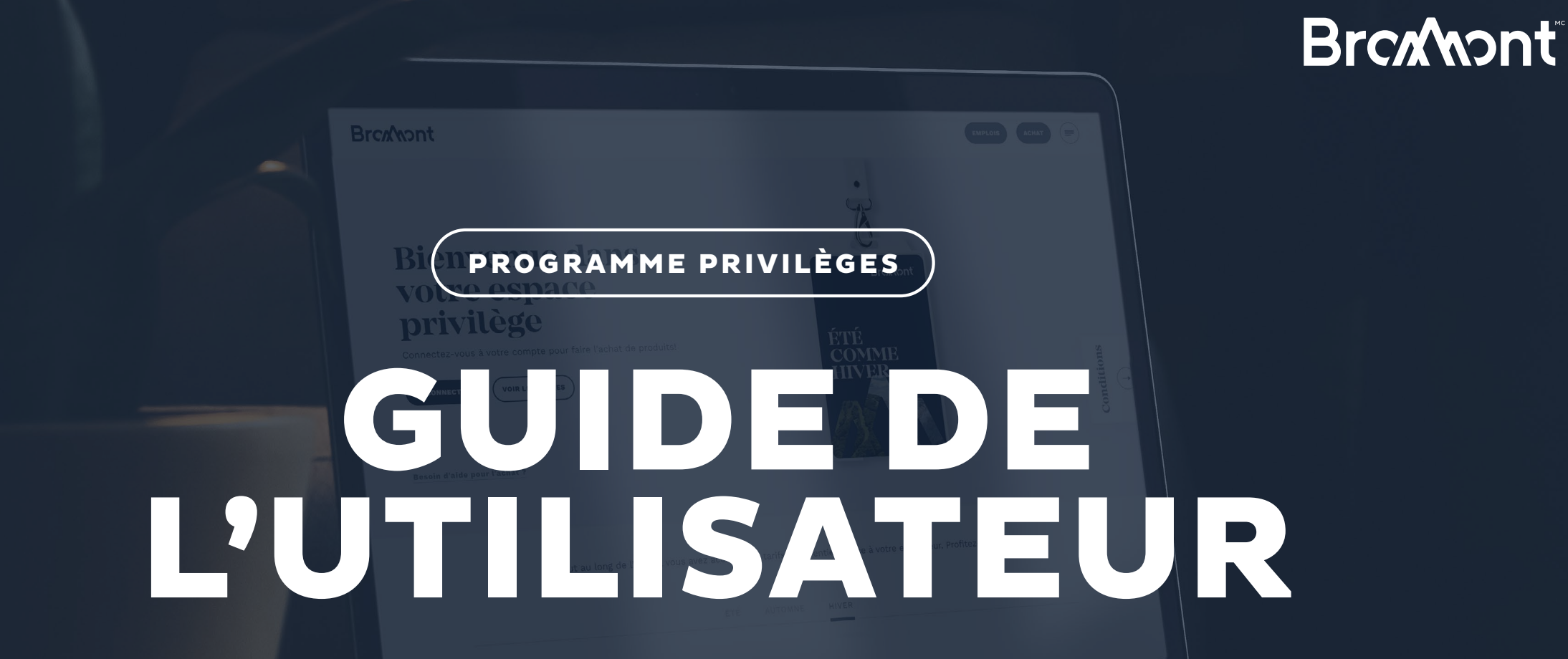

# VIA LE LIEN ENVOYÉ PAR VOTRE ENTREPRISE, RENDEZ-VOUS SUR LE SITE DE BROMONT.

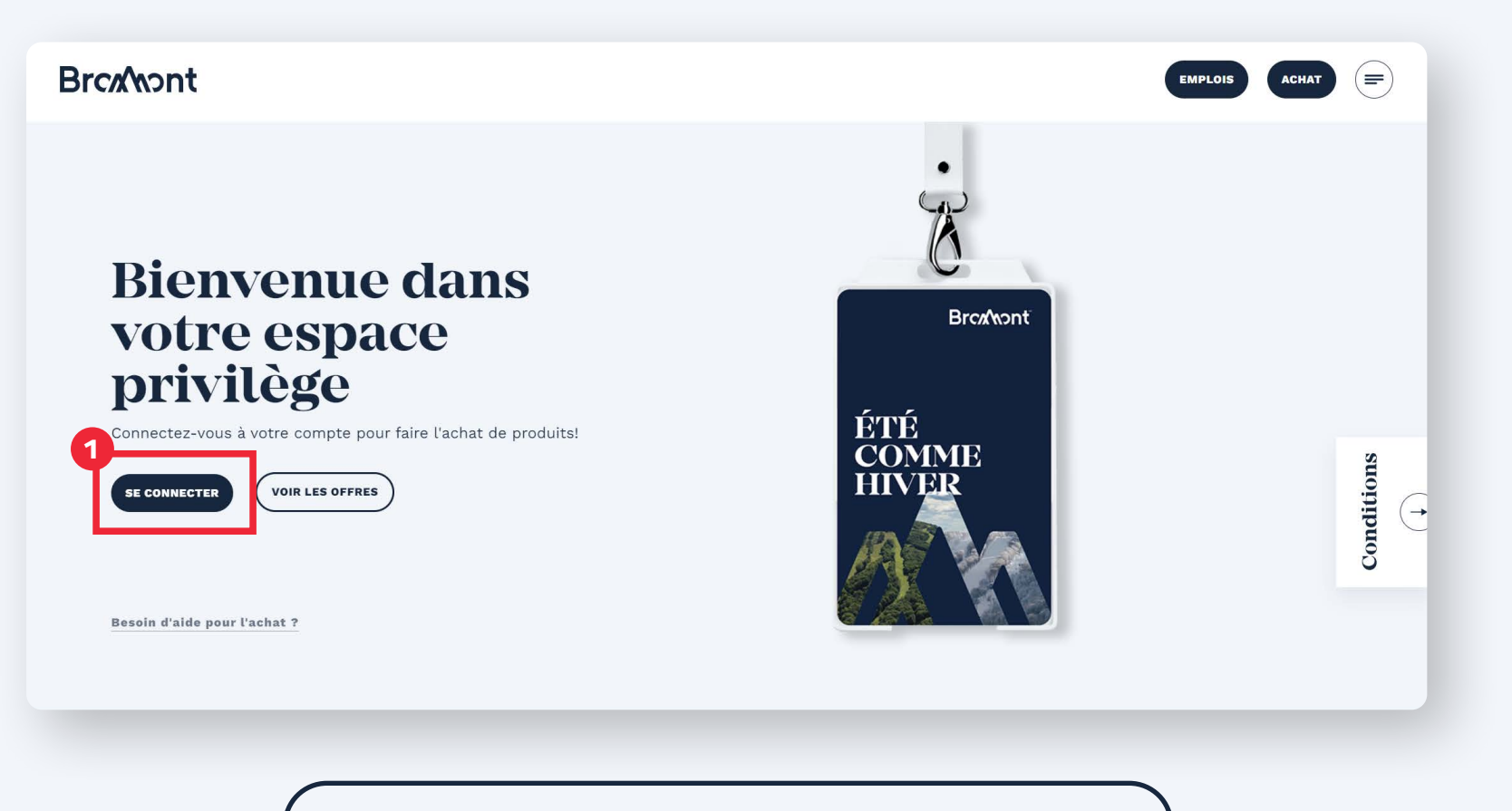

[WWW.BROMONTMONTAGNE.COM/PAGE PRIVILEGE/](https://www.bromontmontagne.com/programme-privileges/)

# **CONNECTEZ-VOUS À L'AIDE DES ACCÈS FOURNIS.**

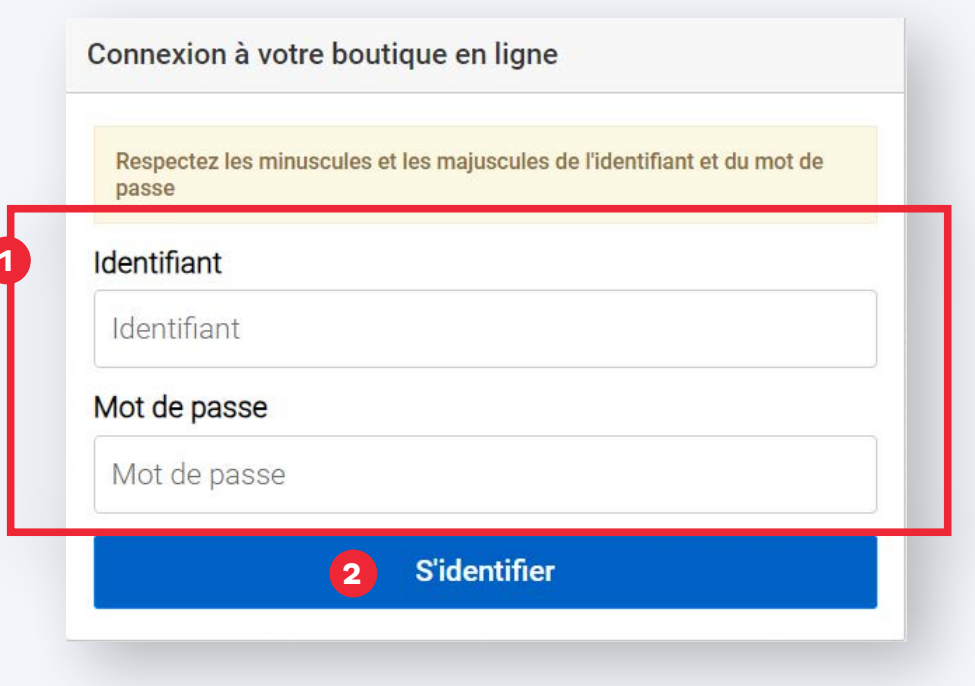

# UNE FOIS SUR LE SITE TRANSACTIONNEL, SÉLECTIONNEZ LE PRODUIT DÉSIRÉ.

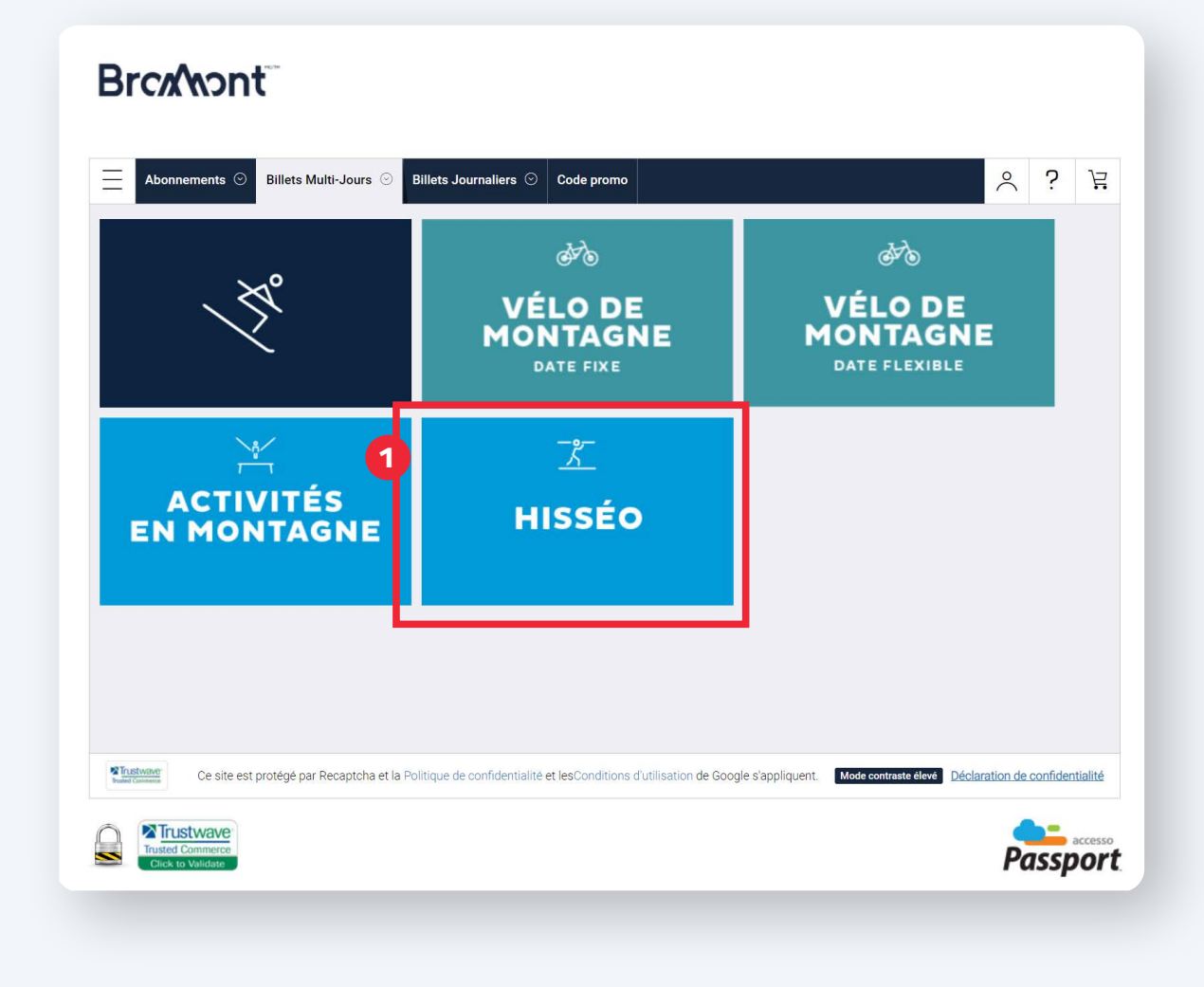

# SÉLECTIONNEZ VOTRE DATE DE VISITE LORSQUE APPLICABLE, PUIS CONFIRMEZ LA QUANTITÉ DE PRODUITS DÉSIRÉS.

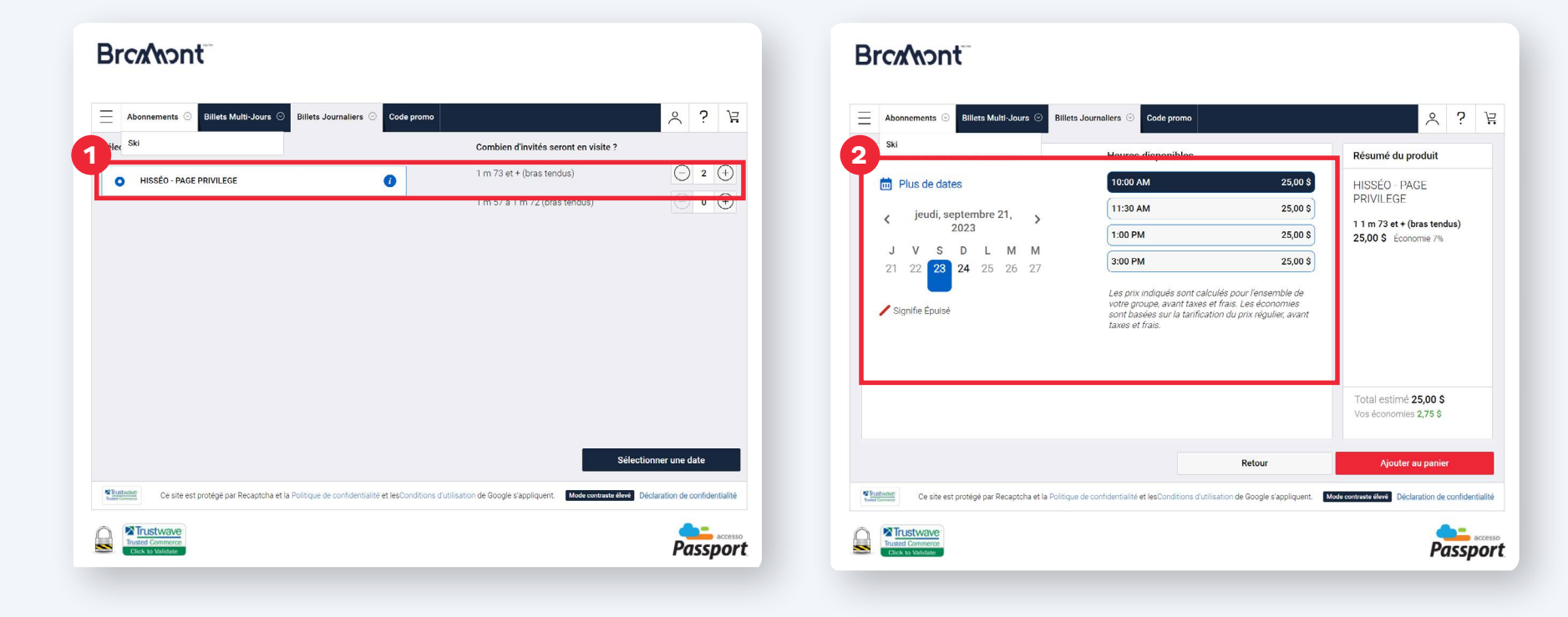

# ACCEPTEZ LES CONDITIONS GÉNÉRALES D'UTILISATION.

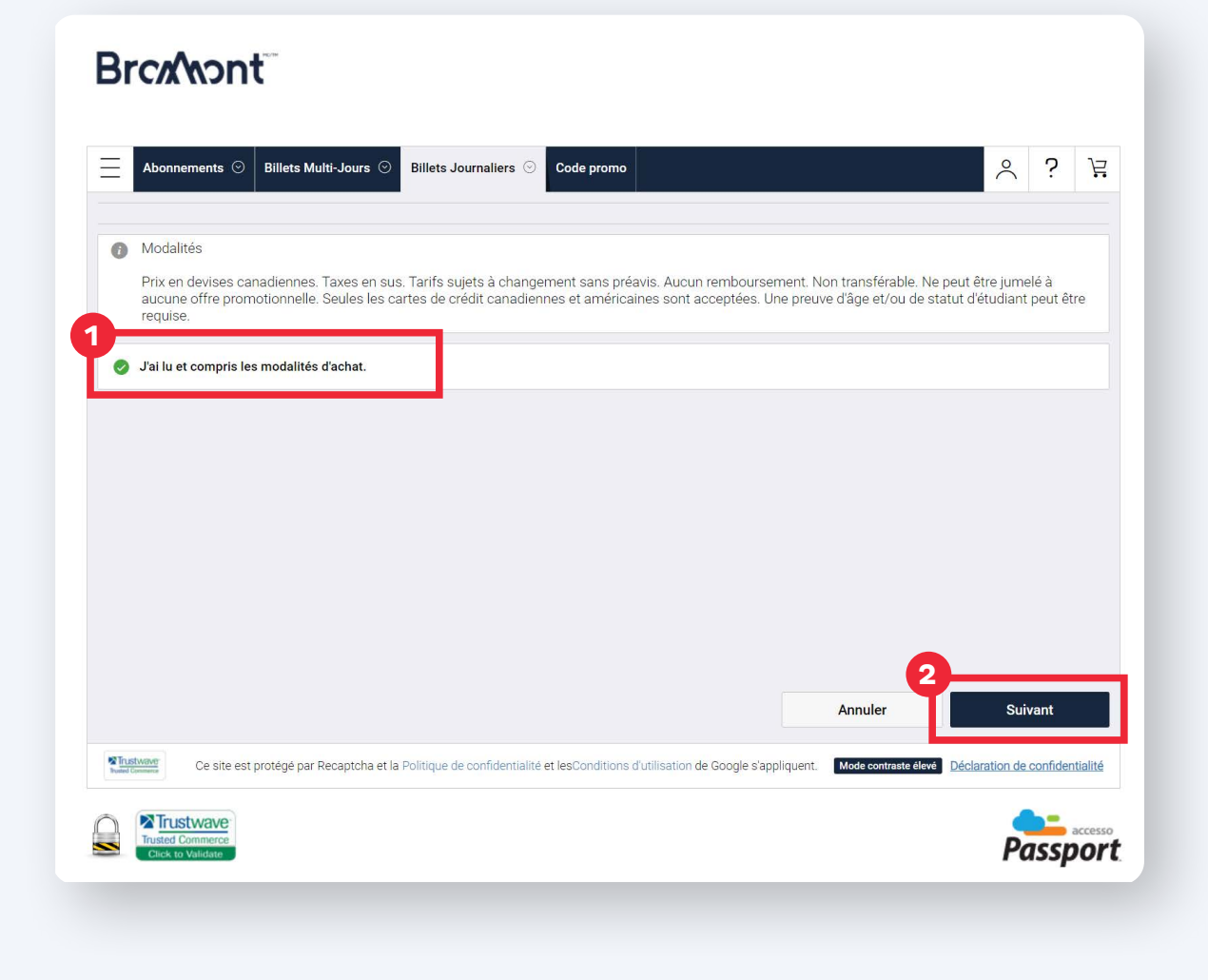

# **RÉVISEZ VOTRE COMMANDE** ET PASSEZ À LA CAISSE.

#### **Brox hont**

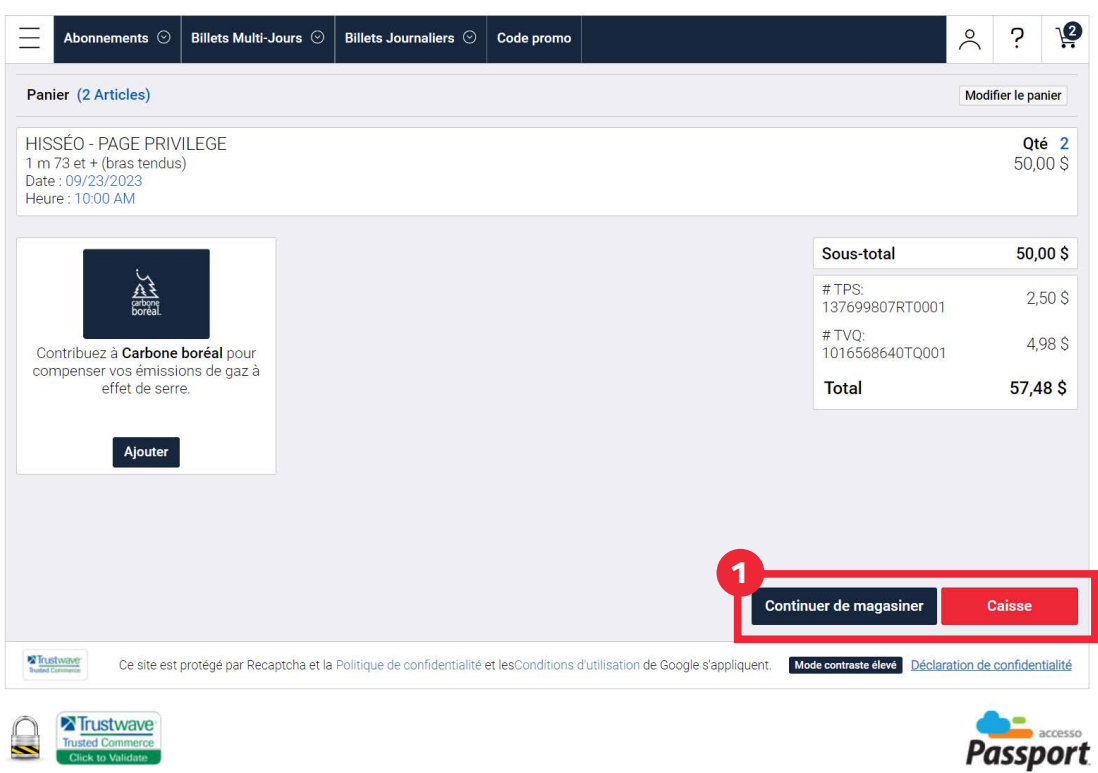

# INSCRIVEZ VOS INFORMATIONS PERSONNELLES ET CLIQUEZ SUR CONTINUER.

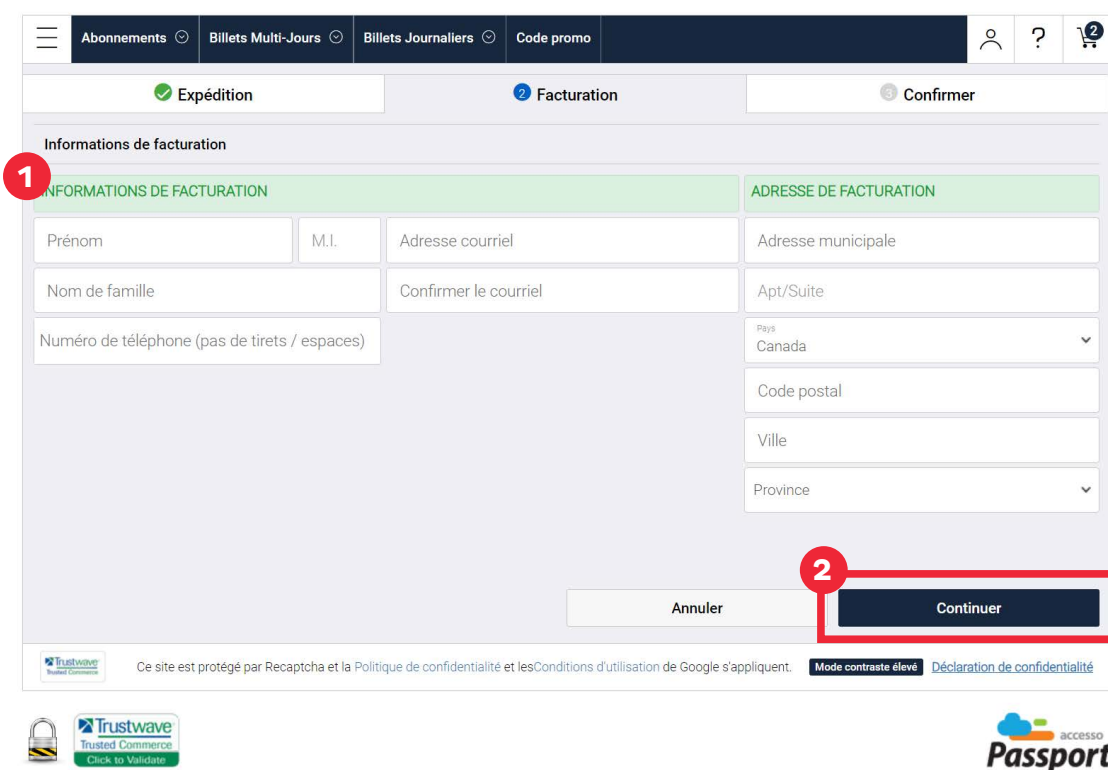

# ENTREZ VOS INFORMATIONS DE PAIEMENT ET CLIQUEZ SUR VÉRIFICATION.

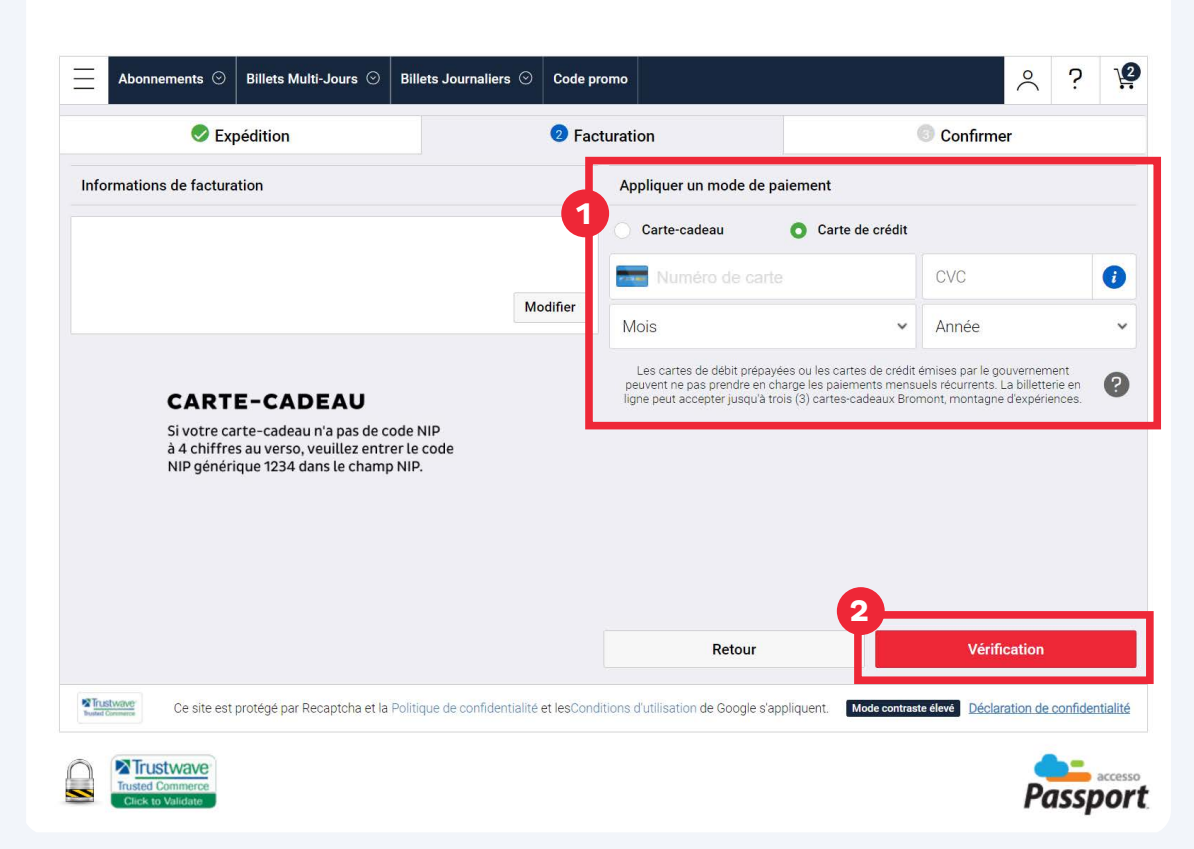

# RÉVISEZ VOS INFORMATIONS ET VOTRE PANIER. ACCEPTEZ ET TERMINEZ L'ACHAT.

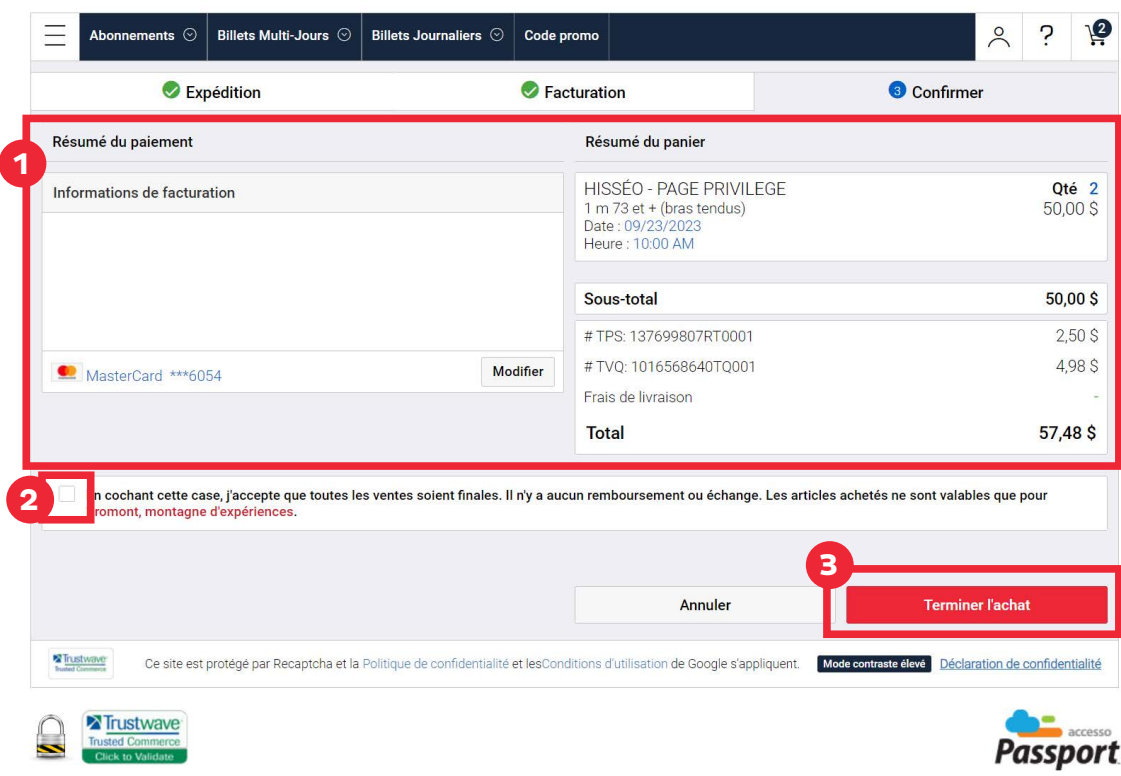

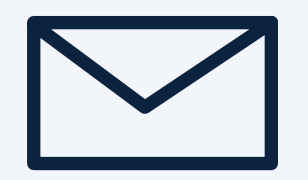

# ACCÉDEZ À VOS COURRIEL.

Vous recevrez un courriel de confirmation avec vos billets en pièce jointe. Vous pouvez enregistrer le fichier sur votre téléphone ou imprimer une copie.

# MERCI !